## **Всероссийский конкурс по модели Конституционного Суда Российской Федерации «Amicus Curiae»**

Инструкция по регистрации

1. Регистрация осуществляется на сайте Образовательного центра «Взлёт»: [https://reg.olympmo.ru](https://reg.olympmo.ru/)

**Для подачи заявки на участие в Конкурсе сначала необходимо пройти регистрацию в системе, перейдя по вкладке: «Для сотрудников».**

• Если Вы ранее, **как преподаватель**, участвовали в мероприятиях Образовательного центра «Взлёт» и заводили личный кабинет, то Вы можете использовать его для подачи заявки, заводить новый аккаунт нет необходимости.

• Если Вы капитан команды и являетесь обучающимся образовательной организации Московской области и имеете аккаунт обучающегося на Школьном портале Московской области, Вам будет необходимо создать новый аккаунт и **при регистрации использовать другой адрес электронной почты:**

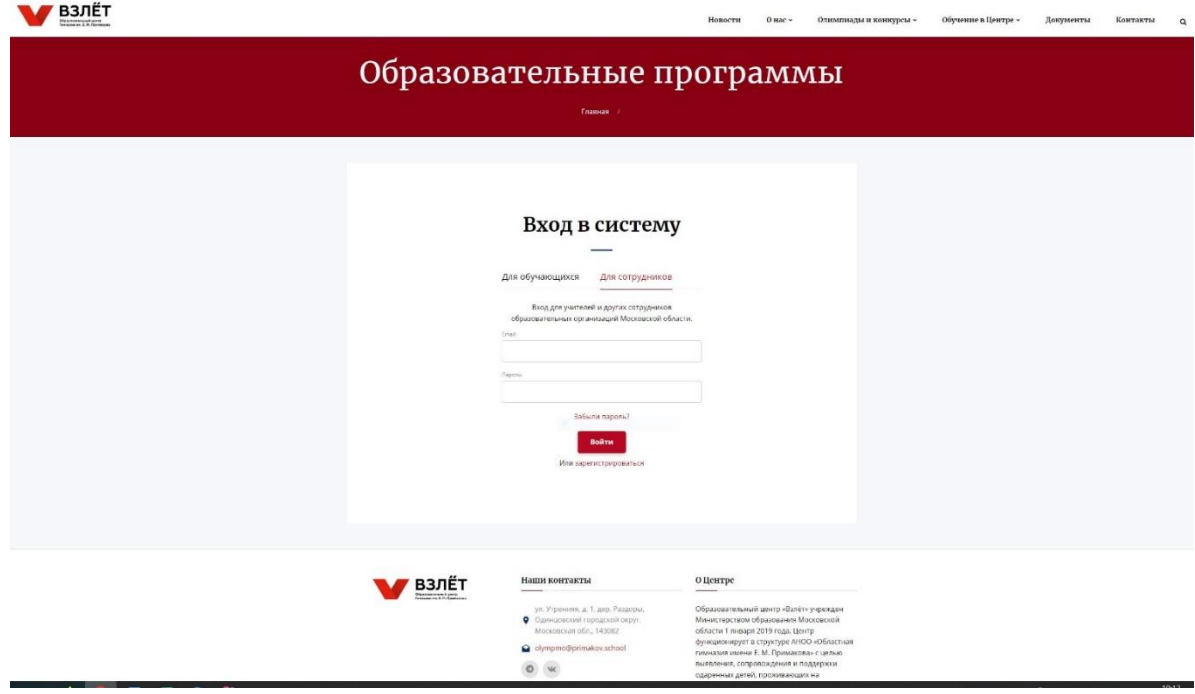

2. Для создания аккаунта необходимо ввести адрес электронной почты и пароль. Далее на электронную почту будет направленна ссылка для ее подтверждения.

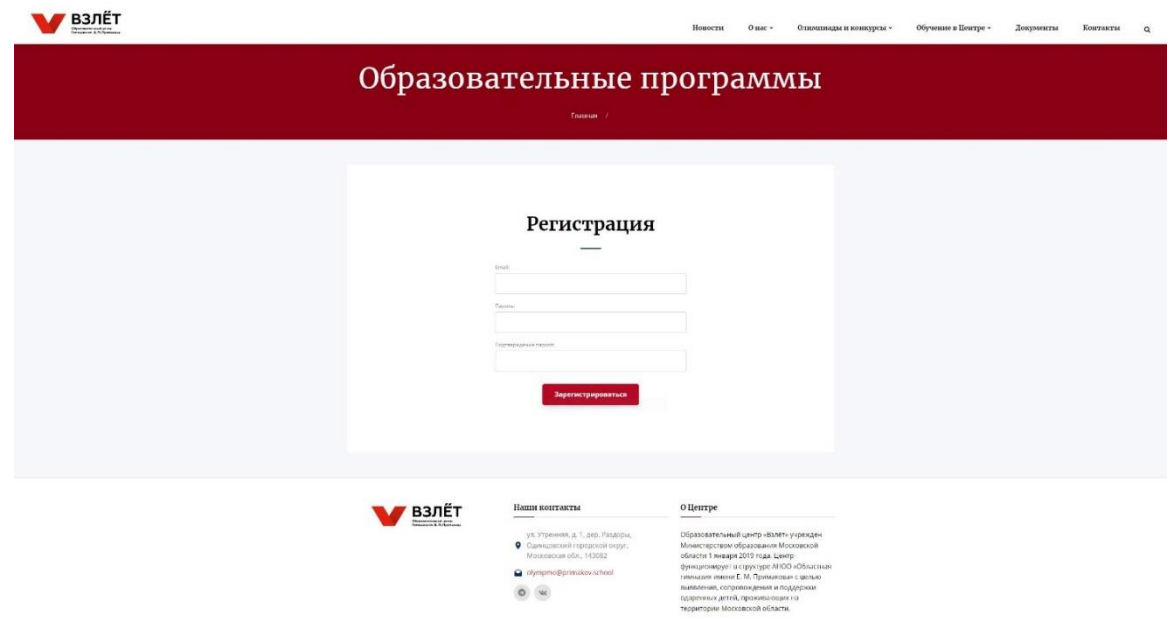

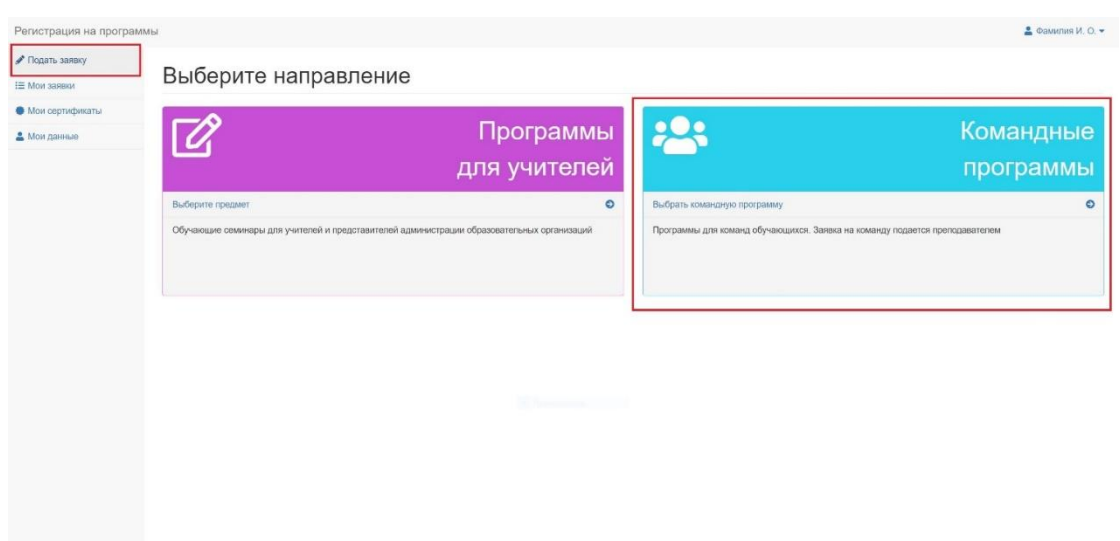

3. Для подачи заявки необходимо выбрать вкладку – **«Командные программы».**

4. В списке командных программ необходимо выбрать программу - «Всероссийский конкурс по модели Конституционного Суда Российской Федерации «Amicus Curiae».

Вид при регистрации на ноутбуке:

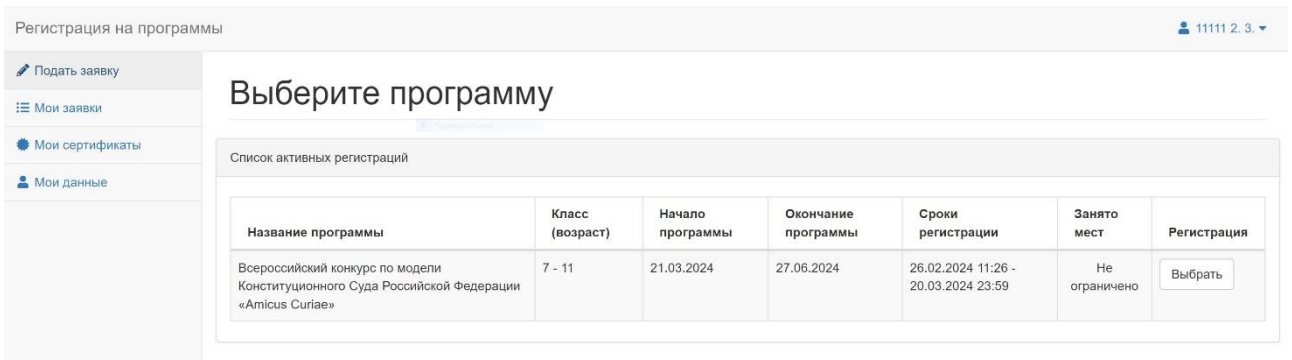

Вид при регистрации на мобильном телефоне:

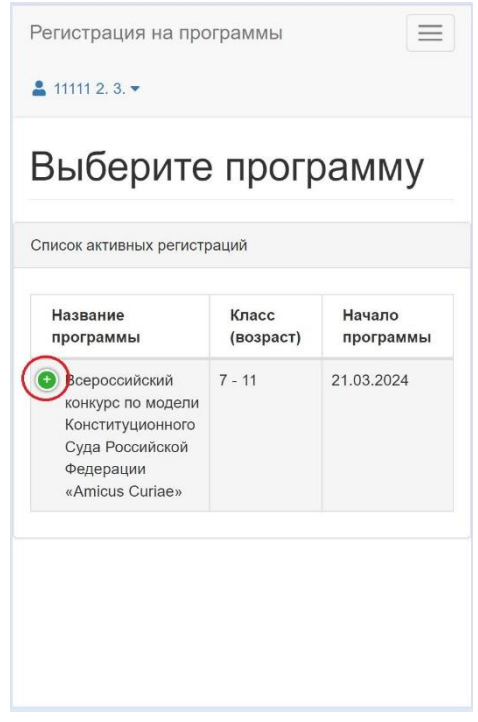

## 5. **Регистрация команды.**

На конкурс 1 тренер может заявить только 1 команду.

Для этого необходимо указать название команды и выбрать образовательную организацию от которой заявляется команда (это может быть образовательная организация в которой обучается большинство участников команды).

Для выбора доступен перечень образовательных организаций Московской области и других регионов России. Если Вашей организации нет в списке, можно указать любую образовательную организацию Вашего региона и сообщить о проблеме на электронный адрес : [vzlet@primakov.school.](mailto:vzlet@primakov.school) В тексте письма укажите название организации по уставу и ссылку не официальный сайт (если есть).

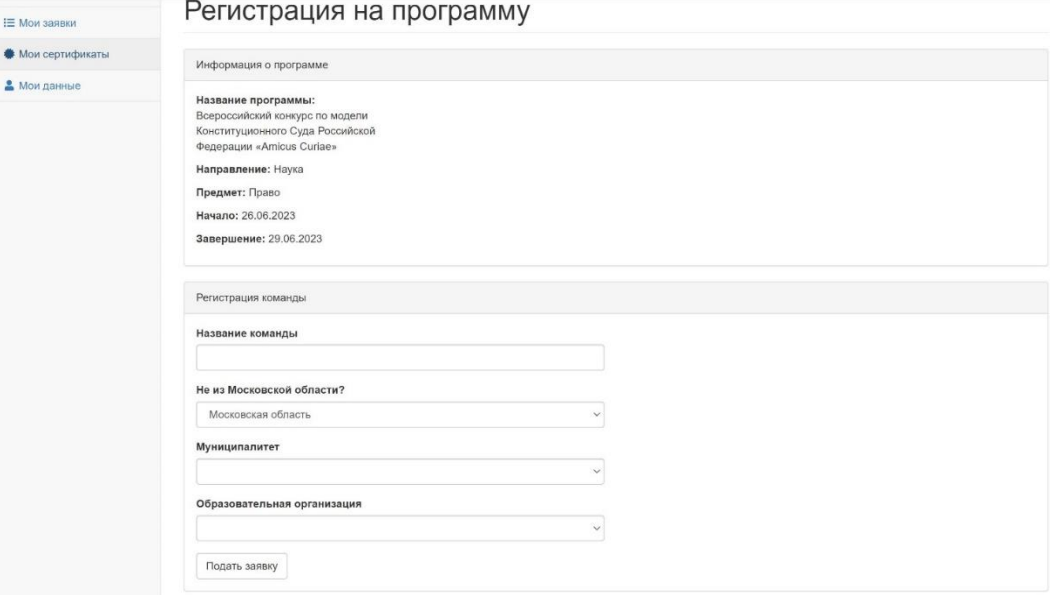

После подачи заявки Вам будет направлено информационное письмо.

**Важно!** После создания заявки добавить участников команды (включая капитана команды).

## 6. **Добавление участников.**

При подаче заявки капитаном, необходимо ввести себя в состав команды.

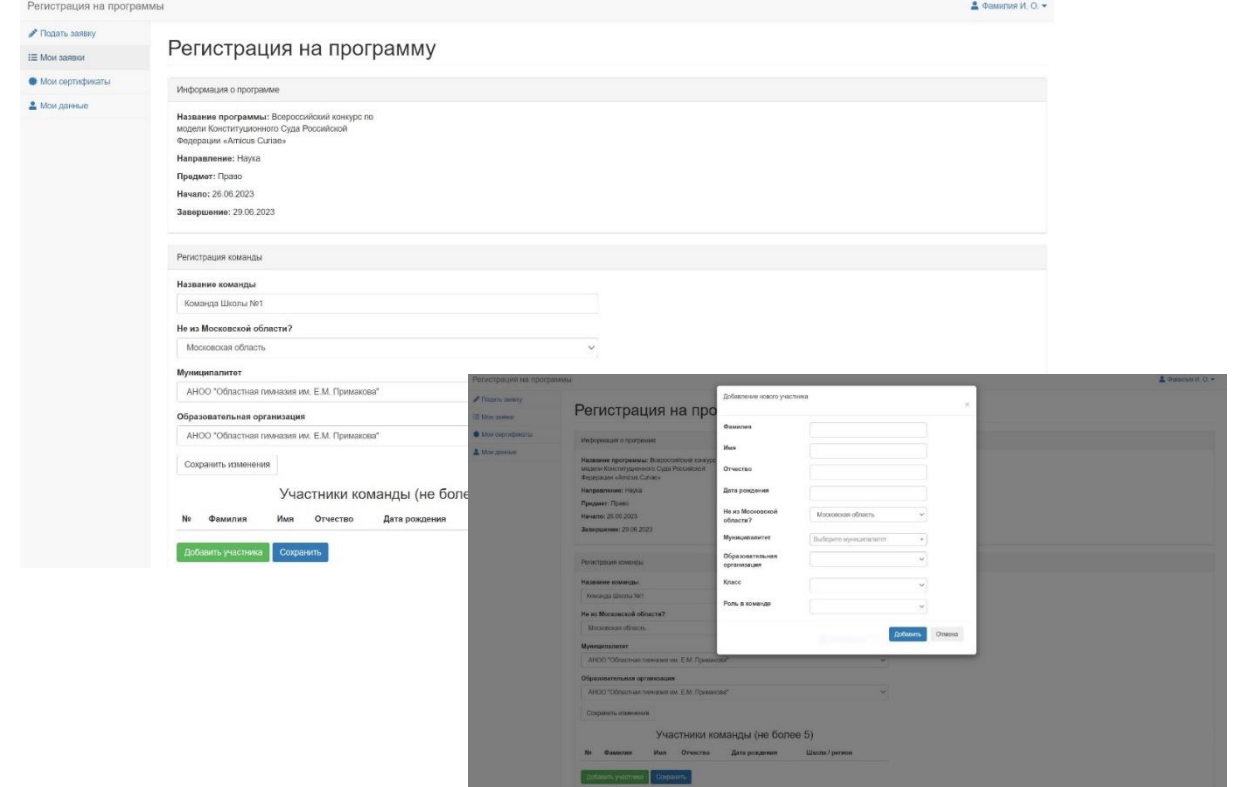

7. **Информация о времени проведения отборочного этапа**. Правила и текст задания будут размещены на странице:<https://reg.olympmo.ru/testing/1209>

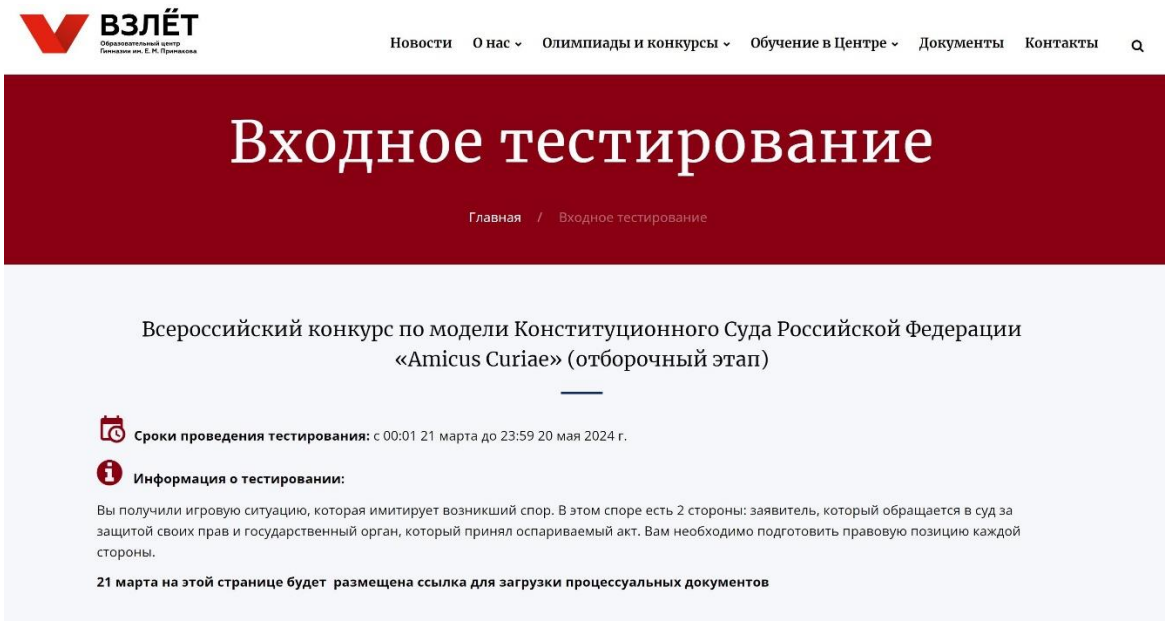

В личном кабинете статус заявки, а также **ссылки на тестирование и загрузку ответов доступны в разделе мои заявки.**

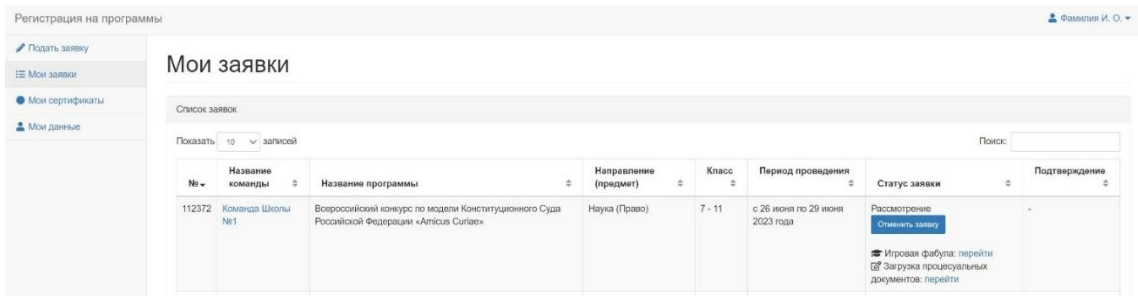

## **8. Ответы на задания**

По итогам публикации заданий отборочного этапа конкурса и их выполнения согласно правилам. Ответы доступны в личном кабинете участников. Необходимо будет загрузить 2 файла (в формате PDF или Word):

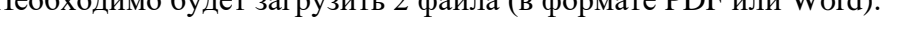

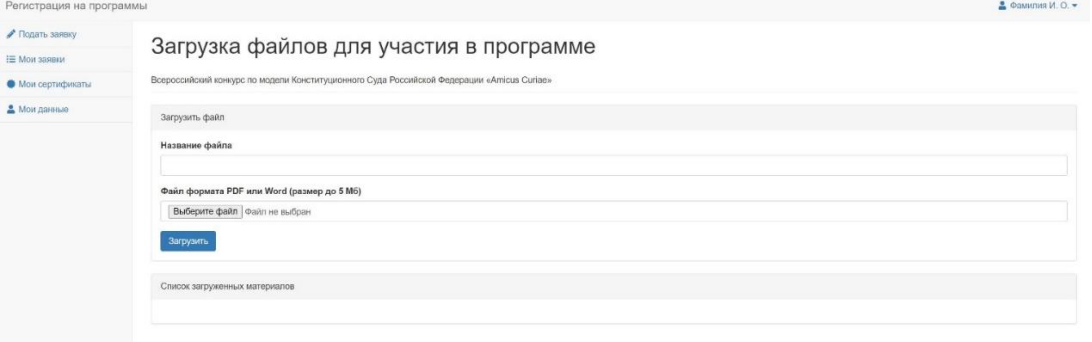